# **Notice of Academic Presentation on Doctoral Compulsory Session - Dissertation Stage Results (Course code: 1900010, applicable from the class of 2018)**

In order to implement the establishment of moral education, according to the Regulations on the Cultivation of Postgraduates Pursuing Doctoral Degrees in Tongji University (Tongji Research [2018] No. 35), the module of Academic Report on Dissertation Stage Results has been established in the Teaching Management Information System of Tongji University (1.tongji.edu.cn), and the development has been completed and put online. Please inform the relevant postgraduates and supervisors to use the relevant module in time.

The "Dissertation Stage Results Academic Report" is applicable to PhD students enrolled in the 18th year and later who have the compulsory part of "1900010 Dissertation Stage Results Academic Report" in their training plan, which requires PhD students to hold at least 6 reports from the time they choose their dissertation topic to the time of their dissertation defense. At least 6 presentations will be held before the dissertation defense.

Specifically, the regulations of the "Regulations on the Cultivation of Doctoral Candidates" (Tongji Research [2018] No. 35) shall be implemented.

The operation guide of the "Academic Report on Dissertation Stage Results" function is shown in the Annex, which will be available for use from the date of this notice.

Graduate School Cultivation Office

15 October 2020

# **Operation Manual for Students and Supervisors of Doctoral Dissertation Stage Results Colloquium**

# I. Background information

1. Students are required to have a Dissertation Stage Results Colloquium course in their training programme and to pass the topic selection in order to apply for the Dissertation Stage Results Colloquium. The system is used throughout (http://1.tongji.edu.cn, Google Chrome). 2.

2. The number of experts includes 3 or more supervisors, there is no and no need to submit paper forms for this application, you can draw up your own if you need to, the final result is based on the system, a total of 6 times completed.

3. Broad process: student submits application - tutor reviews - tutor organizes presentation - student enters approval comments - tutor reviews (1 time through)

II. Operation steps

1. Application Report (Student)

Step 1 :Students log into the Tongji Academic Affairs Management System and enter the menu of "Thesis Stage Results Academic Report > My Thesis Stage Results Report".

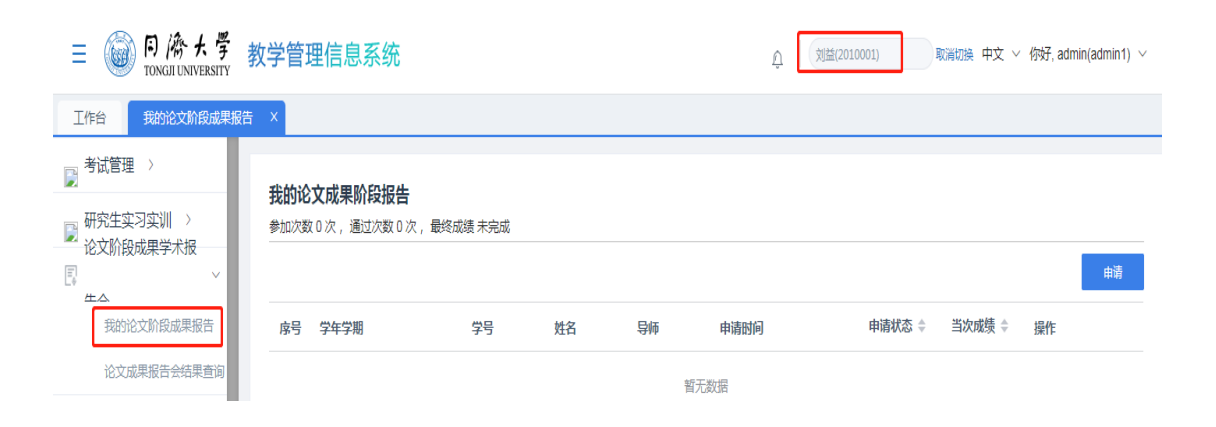

Step 2: Click on the 'Apply' button to enter the 'Apply' screen; enter the relevant content and click 'OK': Topic of the presentation (required), Select time (mandatory), Enter location (required), Main points of the presentation (required), Remarks (optional).

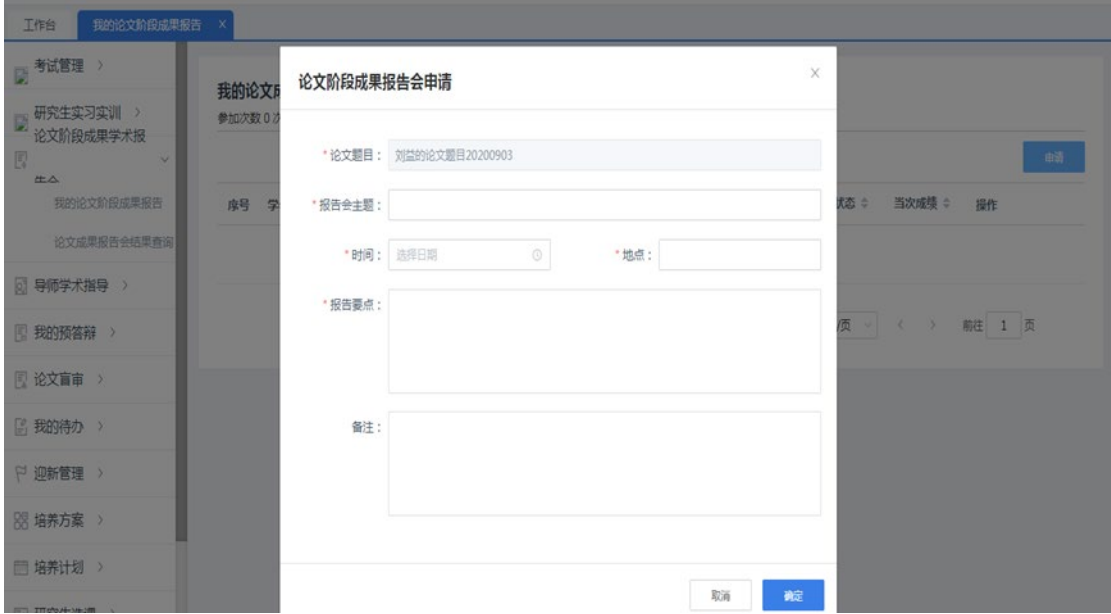

# 2、Application for Report Approval (Mentor)

Step 1 If the supervisor approves the application for a report, the number of attendances will be increased by 1; if the supervisor rejects the application, the number of attendances will remain unchanged.

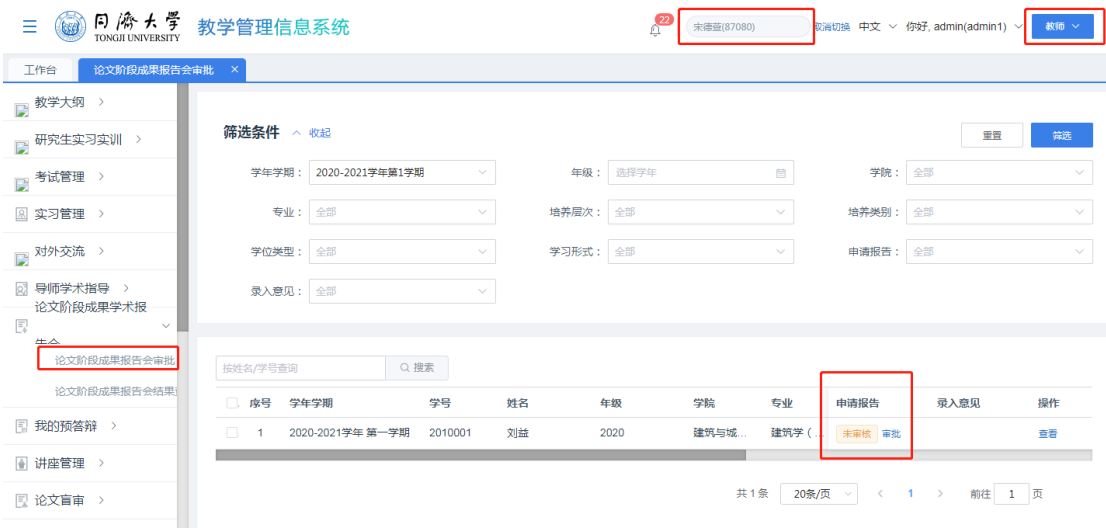

# 3、Organizing a presentation (Mentor)

Organizing a presentation: If the student's interface is "approved" after the tutor's approval, the presentation can be organized by the tutor, and the number of experts includes 3 or more tutors, there is no paper form for this application and no need to submit it. This application does not have and does not require a paper form.

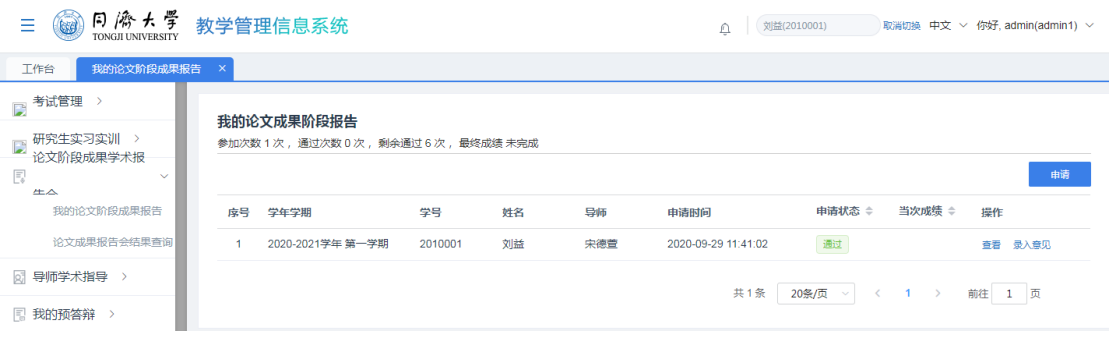

### 4. Inputting comments (students)

Step 1 After the teacher has passed the application for the presentation, go to the "Thesis Stage Results Academic Presentation > My Thesis Stage Results Report" menu, and students click on the "Enter Comments" button to enter the "Application" for entering comments "Enter the number of teachers (required), number of students (required), assessment experts (required), assessment comments from experts (required) and proposed improvements (required).

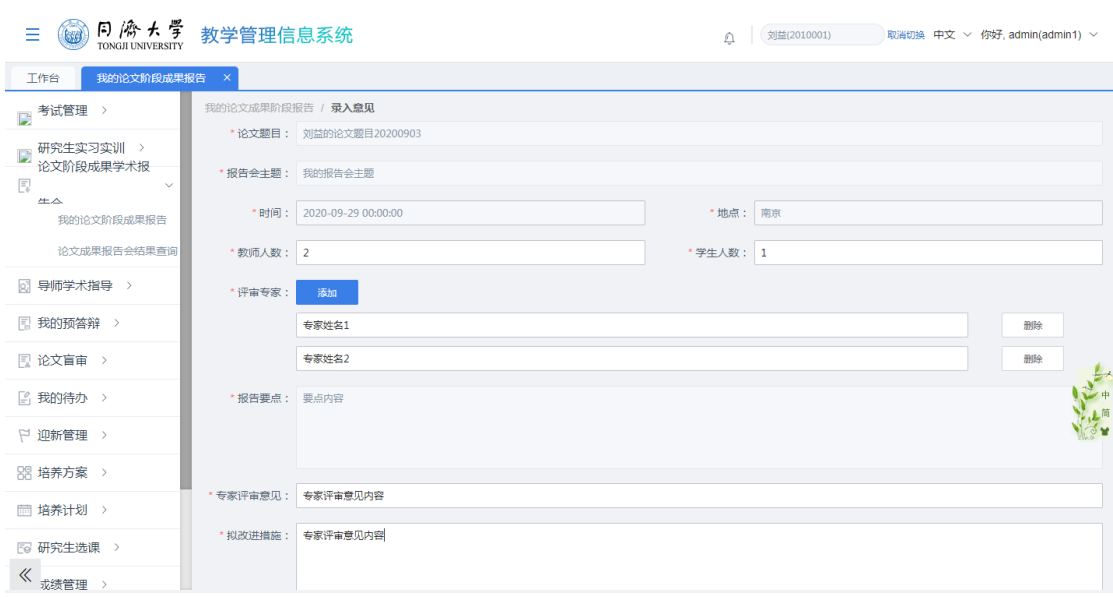

# Step 2 Click on 'Submit' and return to the list when successful.

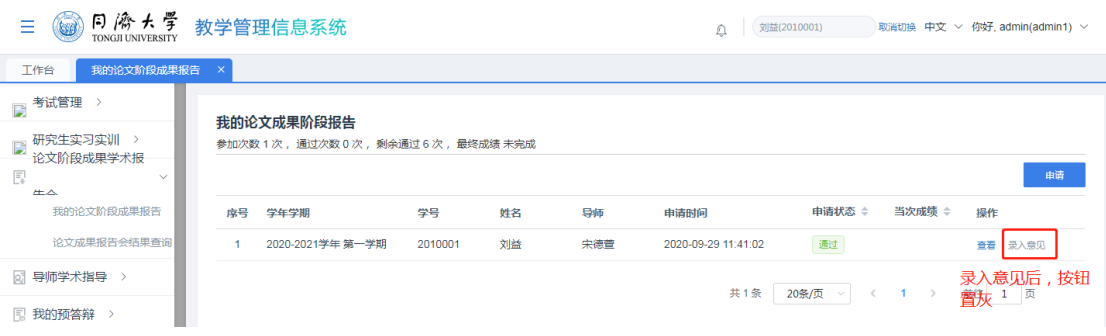

#### 5、Entry comments approval (mentor)

Step 1 The supervisor logs into the Tongji Academic Affairs Management System and enters the menu of "Academic Presentation of Dissertation Stage Results -> Approval of Dissertation Stage Results Presentation"; click on the "Approval" button in the entry comments column and enter the "Approval "interface.

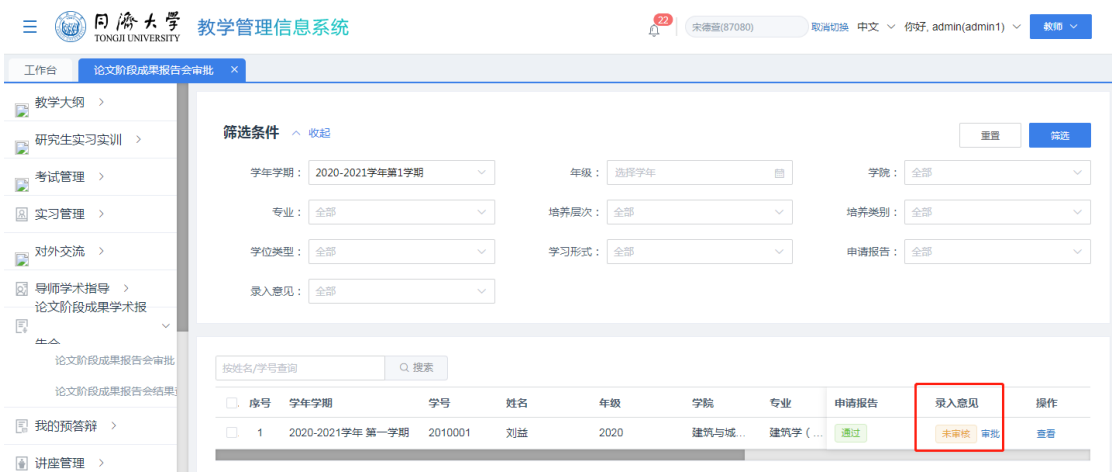

Step 2 If the mentor approves the entry of comments, the number of passes is +1 and the number of remaining passes is -1, and the grade is recorded as 'Pass'. If the mentor rejects the examination, the number of passes remains unchanged and the number of remaining passes remains unchanged, and the grade is recorded as "Failed".

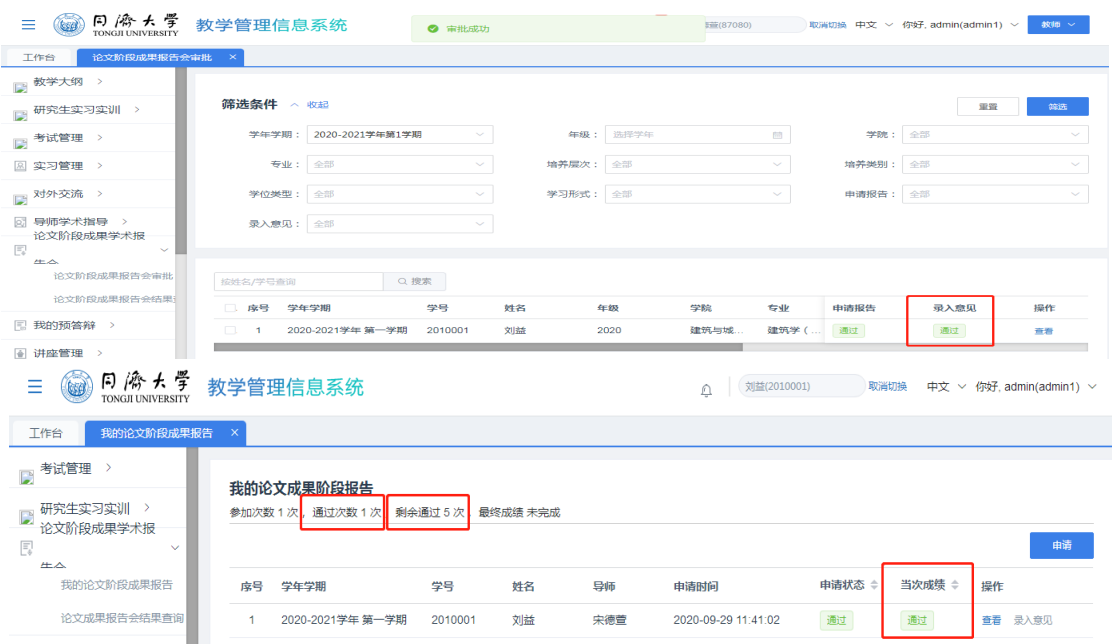

Explanation: The final score will only show "completed" when the number of "remaining passes" is 0.